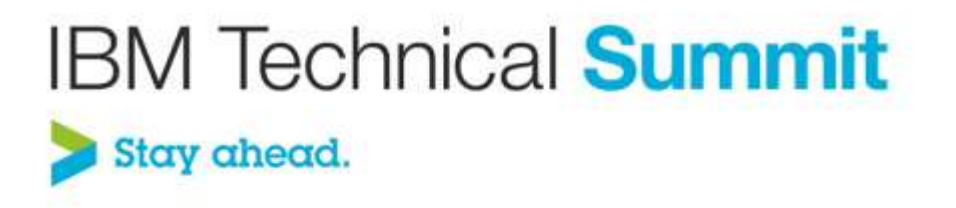

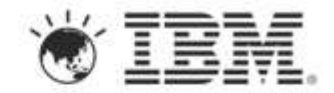

## **Title:** Mobile DevOps – Challenges & Best Practices **Name:** Mehul Mehta, Sr. Engineering Manager, Rational Labs

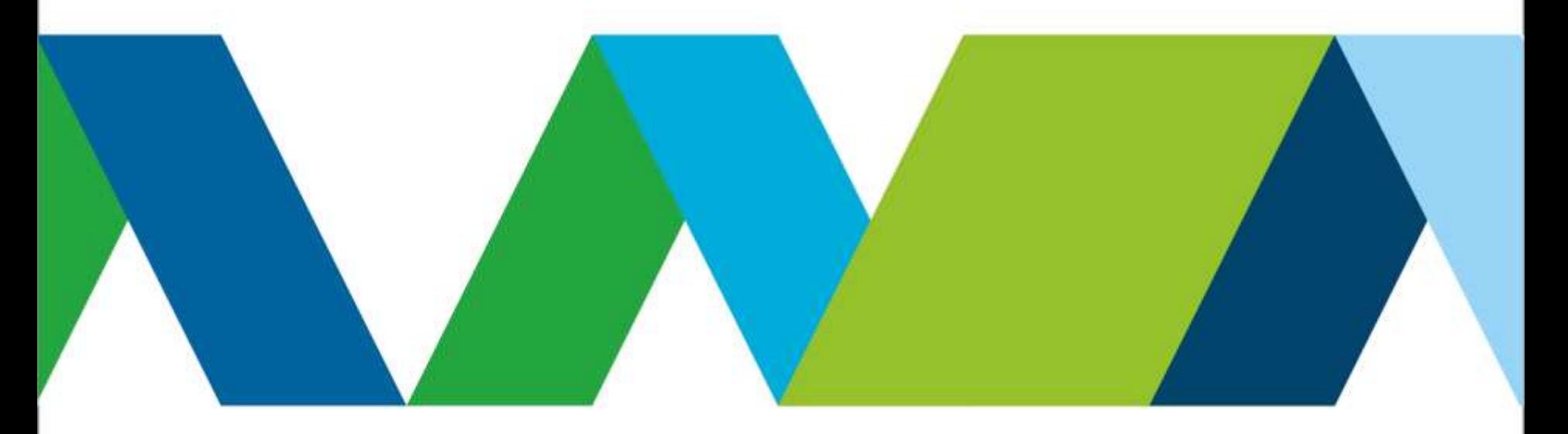

The Industry's Most Comprehensive Mobile Portfolio

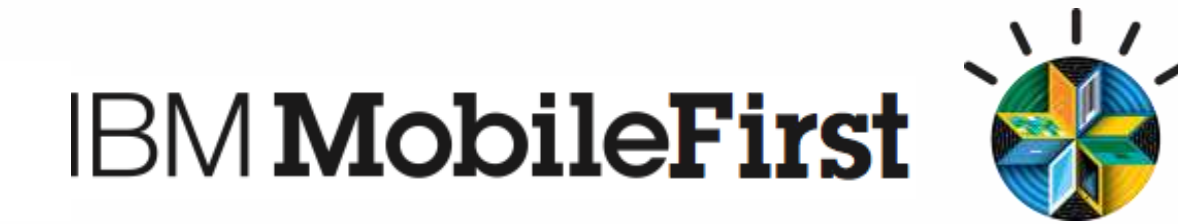

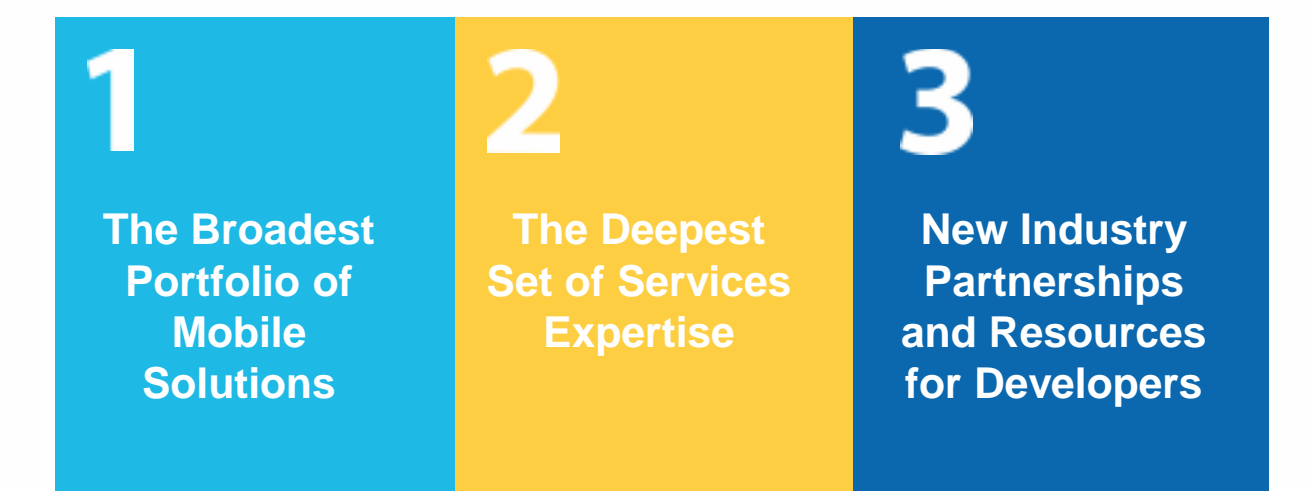

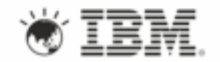

## Agenda

- **What is DevOps?**
- DevOps for Mobile Challenges
- DevOps for Mobile Best Practices
- Implementing DevOps for Mobile

#### **DevOps: Continuous delivery of software driven innovation**

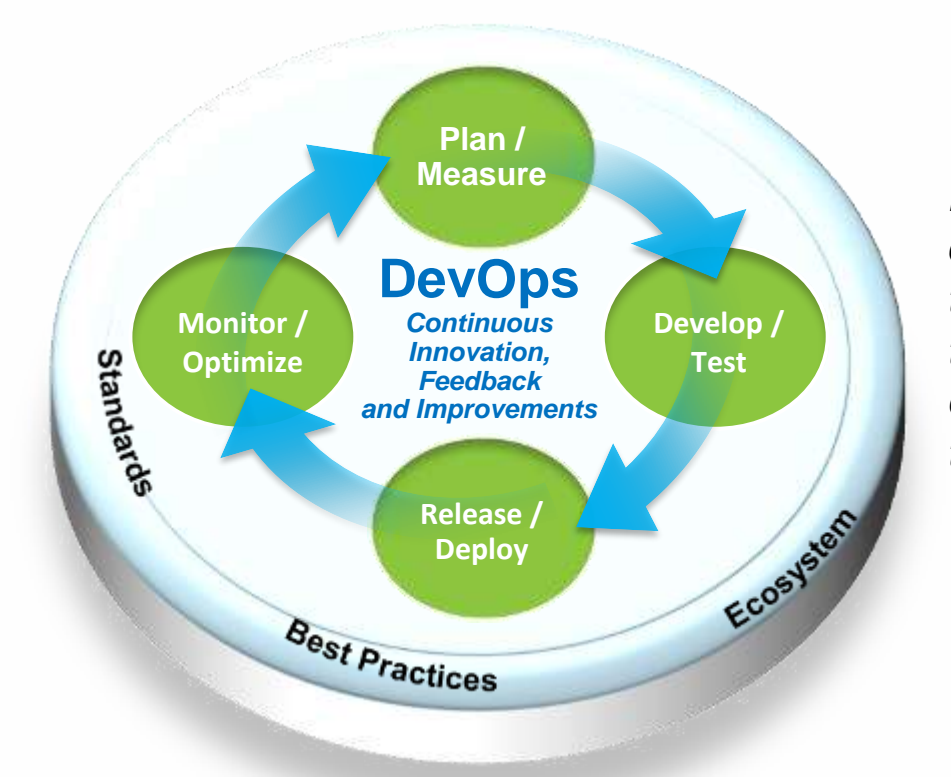

*Enterprise capability for continuous software delivery that enables clients to seize market opportunities and reduce time to customer feedback*

**Accelerate software delivery** - By enabling collaboration across software supply chain **Balance speed, cost, quality & risk**- By eliminating waste & automating manual processes **Improve client experience** - By speeding the customer feedback loop

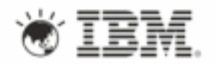

4

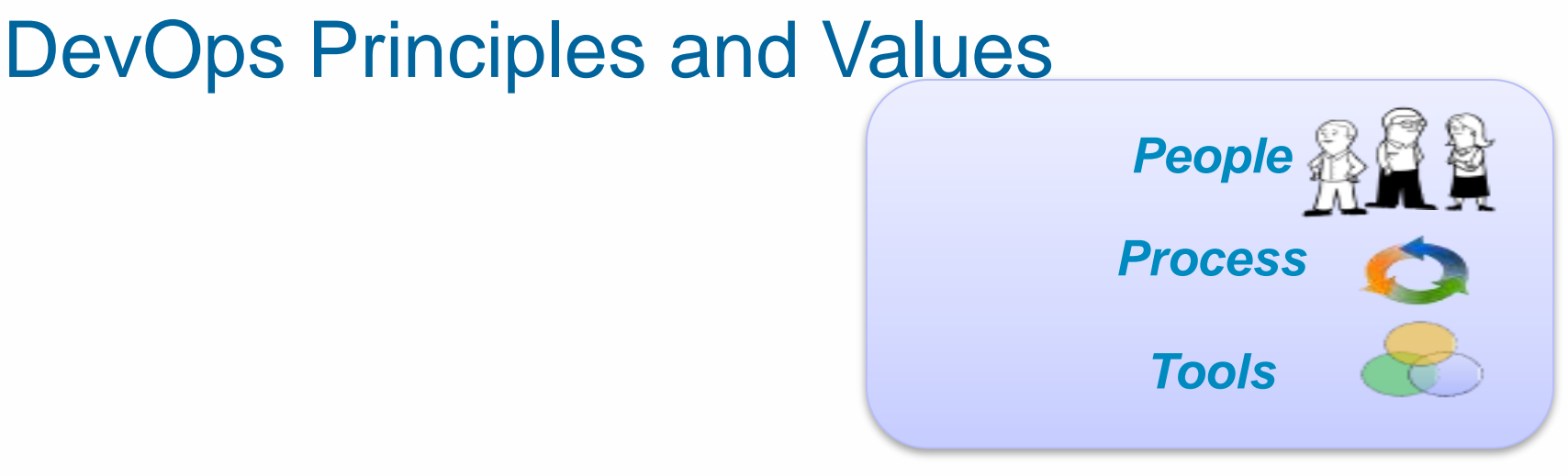

- **Develop and test against a production-like system**
- **I** Iterative and frequent deployments using repeatable and reliable processes
- Continuously monitor and validate operational quality characteristics
- **Amplify feedback loops**

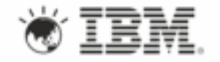

# Agenda

- What is DevOps?
- **DevOps for Mobile – Challenges**
- DevOps for Mobile Best Practices
- Implementing DevOps for Mobile

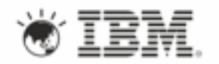

# DevOps for Mobile - **Challenges**

- Mobile Apps are the front-end to a complex (enterprise) backend system
	- Mobile Apps are rapidly becoming a critical user interface to enterprise systems
	- But they are just one part of a multi-tier, multi-component application "eco-system"
	- Developing and delivering mobile apps requires coordination across that whole ecosystem

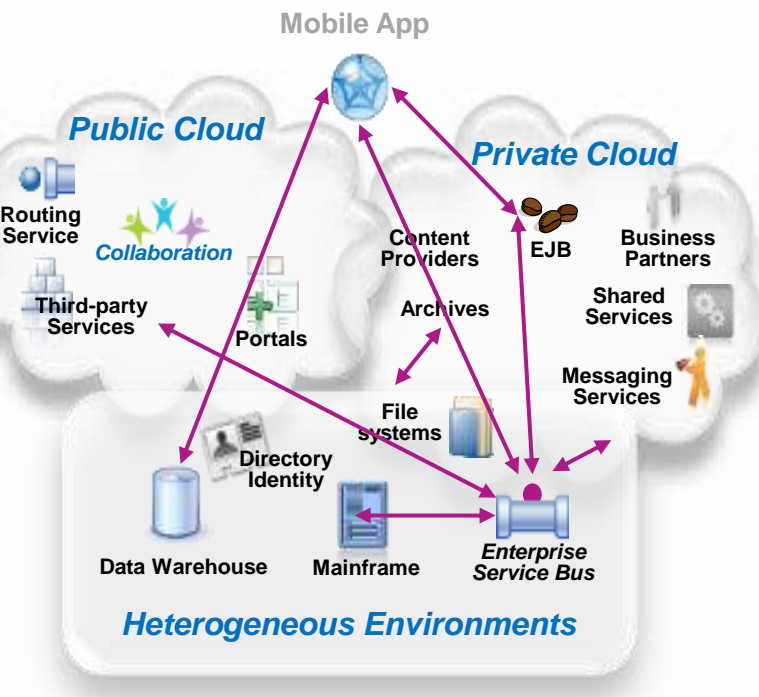

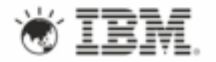

## DevOps for Mobile - Challenges

- Fragmented Platforms
	- Multiple mobile operating systems
	- Multiple devices & form factors
	- Multiple implementation technology choices
- Frequently a mix of technology is involved for mobile app implementation
- App stores add additional asynchronous deployment step

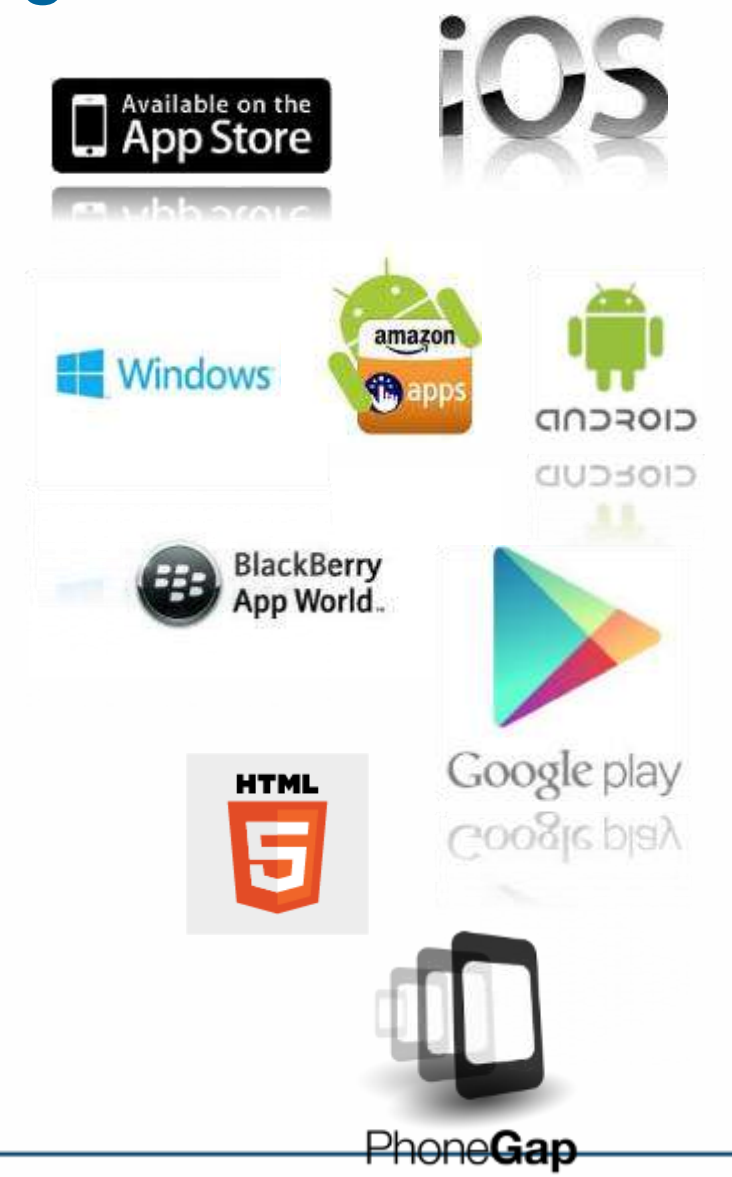

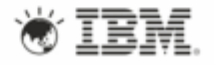

#### The IBM Mobile Enterprise Development Lifecycle

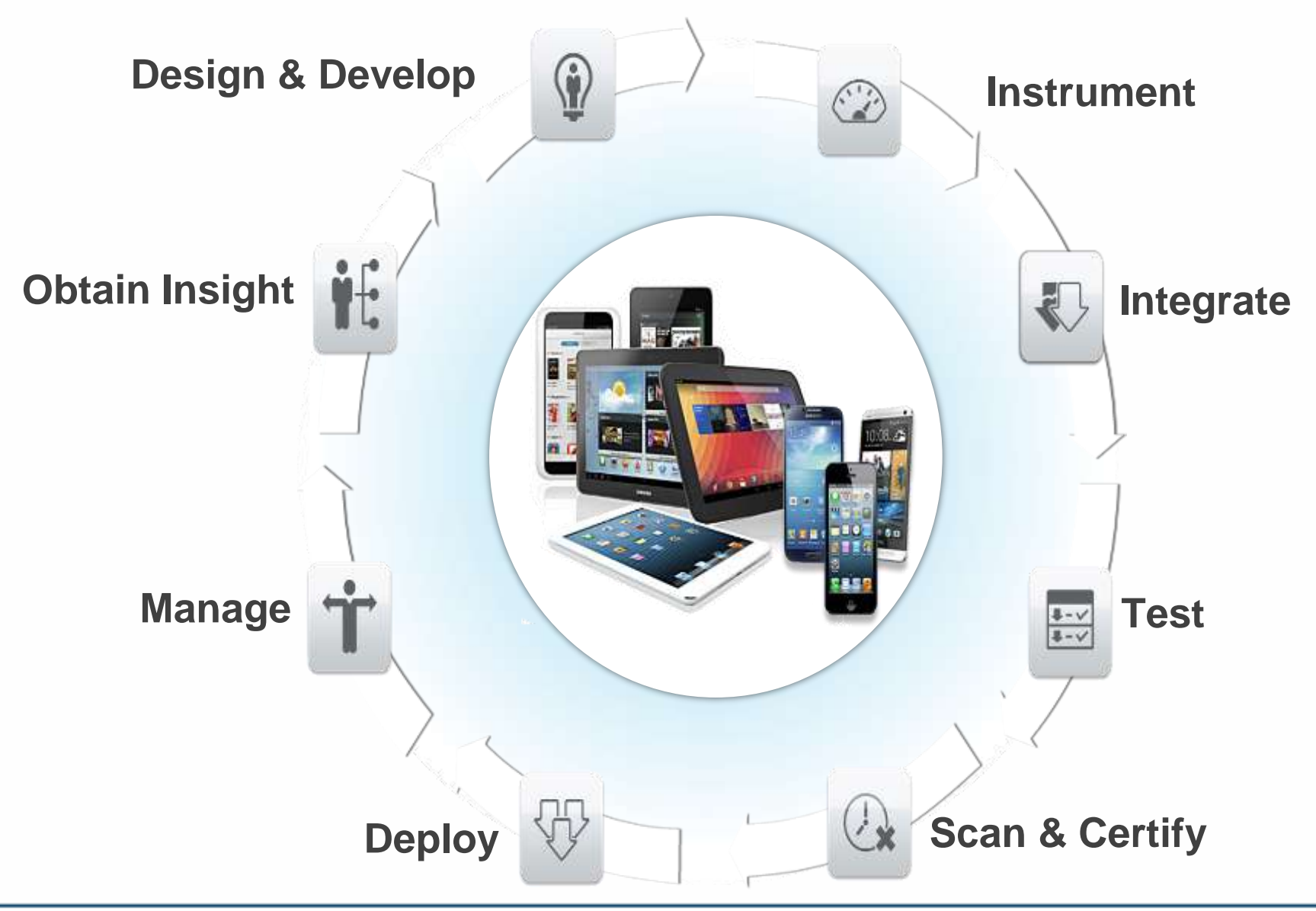

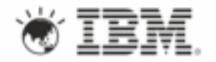

# Agenda

- What is DevOps?
- DevOps for Mobile Challenges
- **DevOps for Mobile – Best Practices**
- Implementing DevOps for Mobile

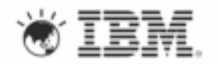

## Practice Continuous Integration

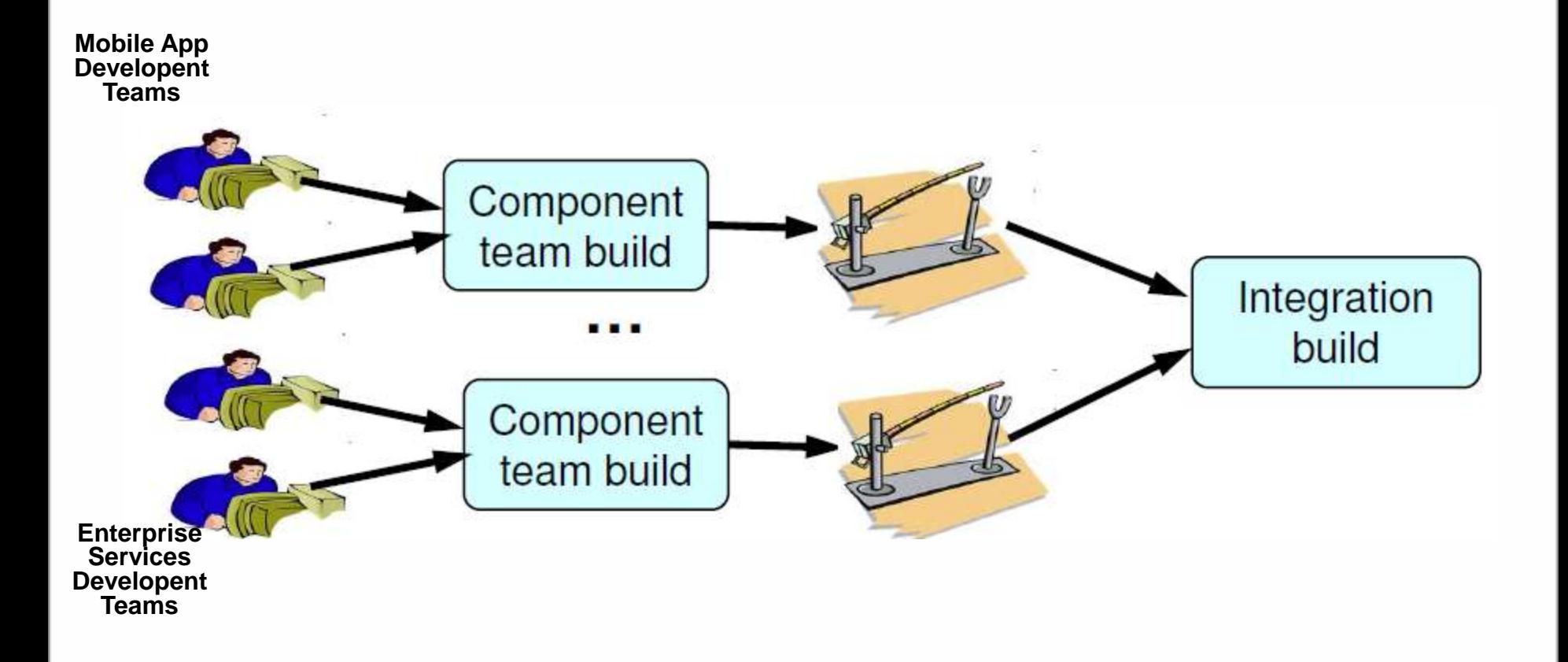

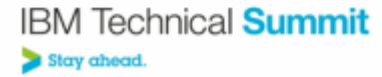

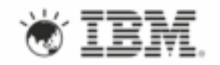

## Maintain separate build areas for each SDK version

<manifest xmlns:android="http://schemas.android.com/apk/res/android" ... > <uses-sdk android:minSdkVersion="4" android:targetSdkVersion="15" />

</manifest>

...

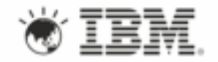

**IBM Technical Summit** Stay ahead

## Automated Build and Deploy scripts

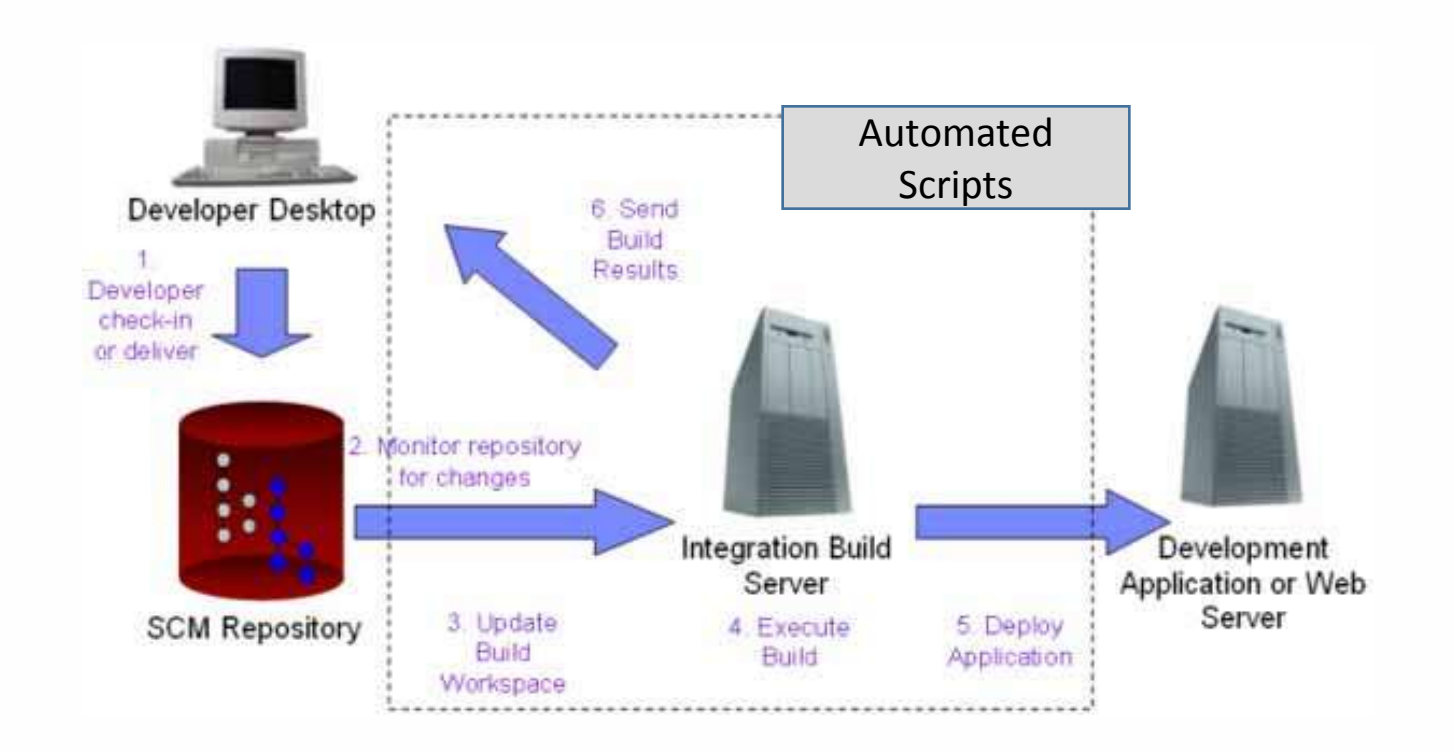

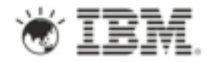

## Test each build on real supported devices

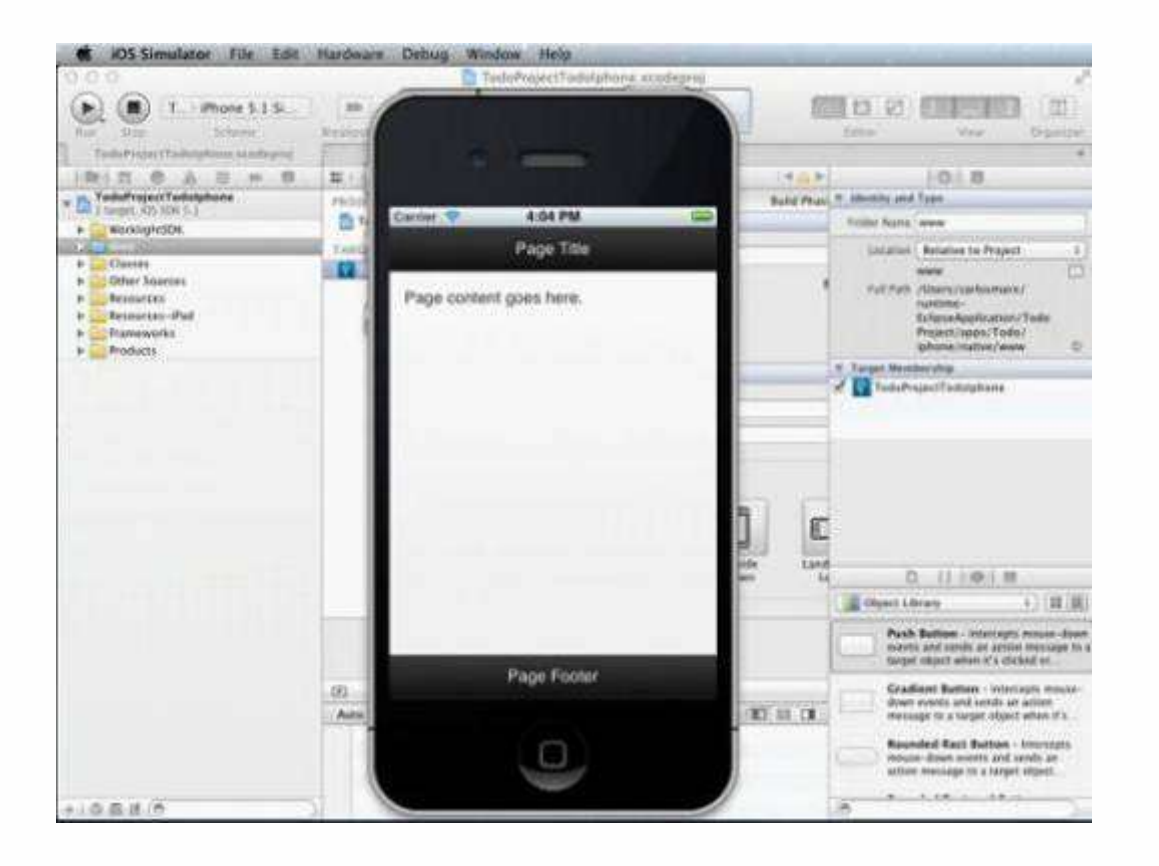

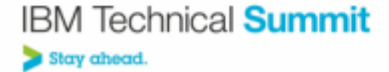

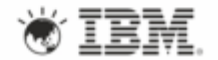

## Simulate Back-end Services

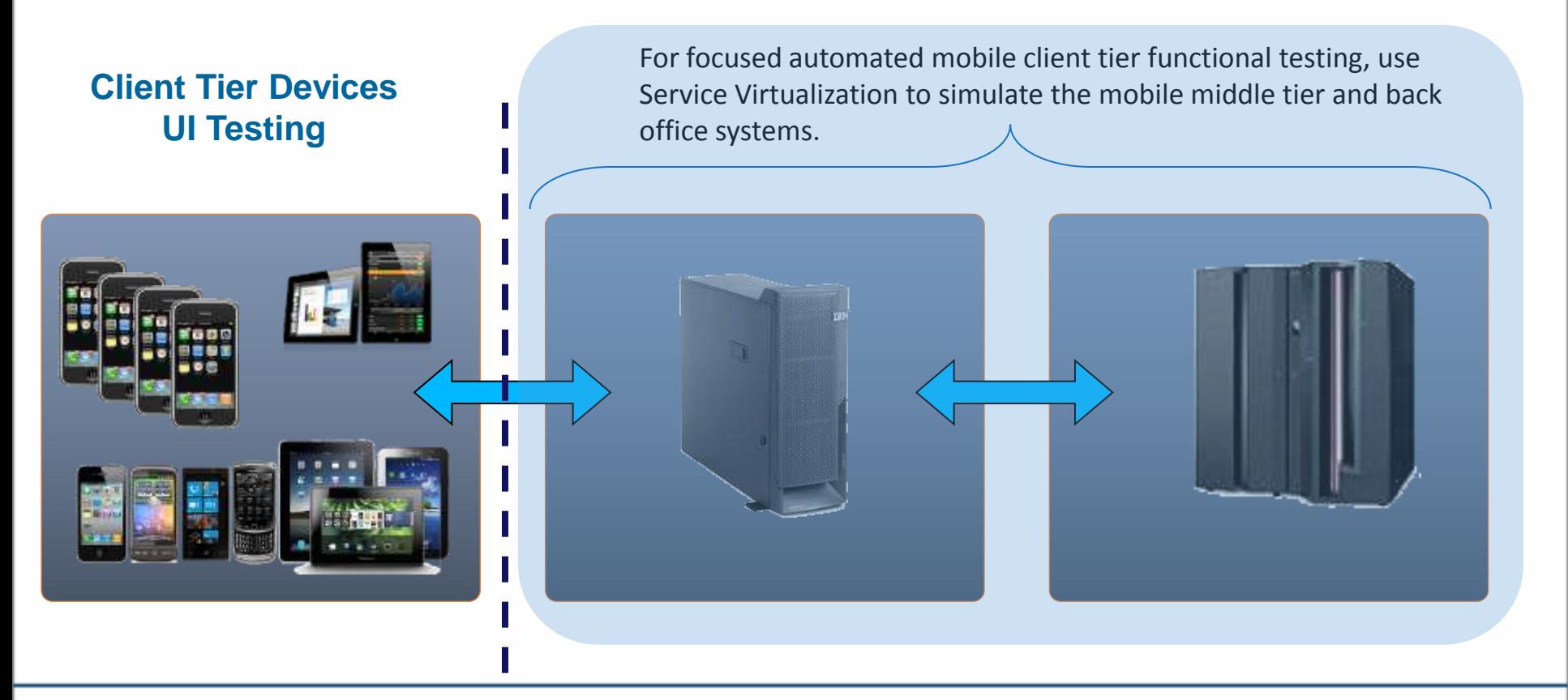

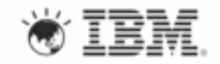

## Monitor deployed apps and back end services performance

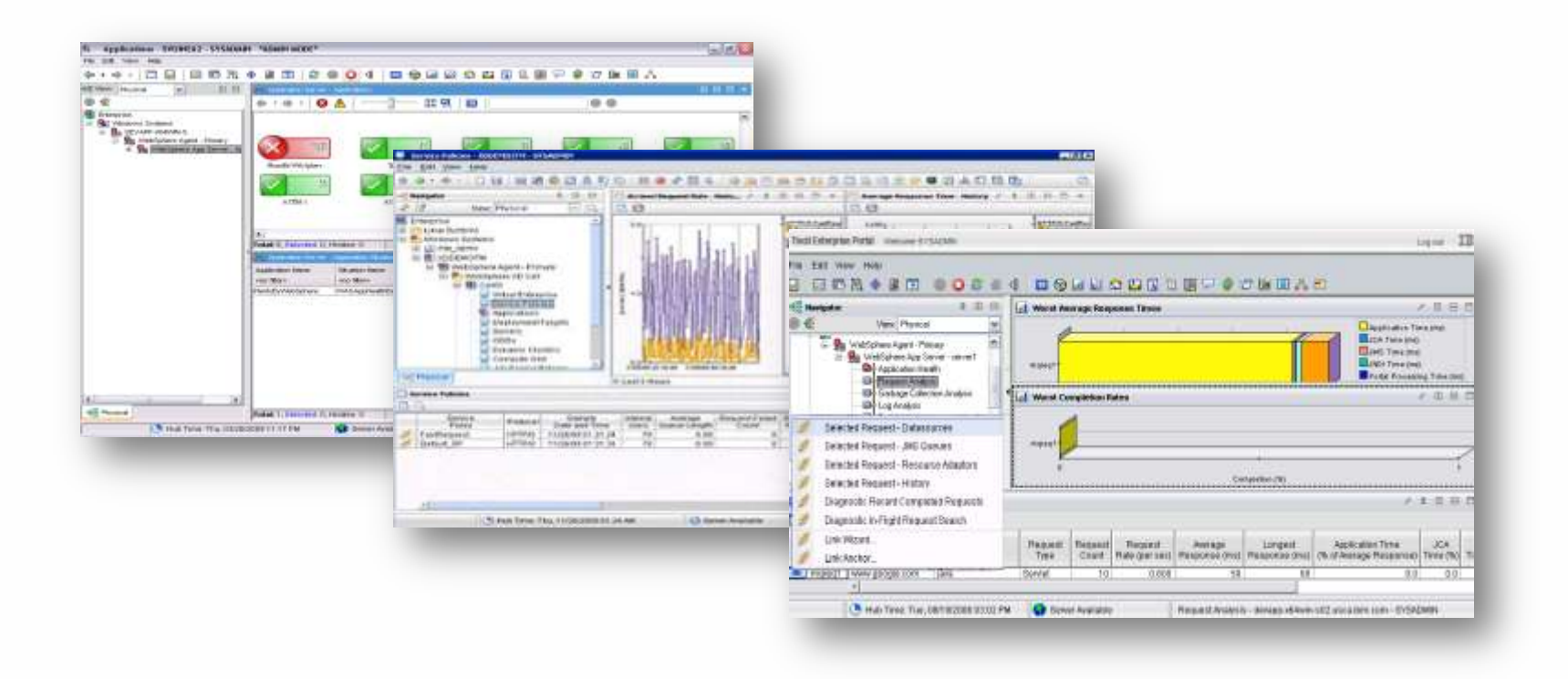

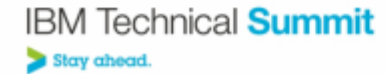

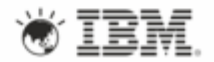

## Governance of provisioning profiles, certificates and API keys

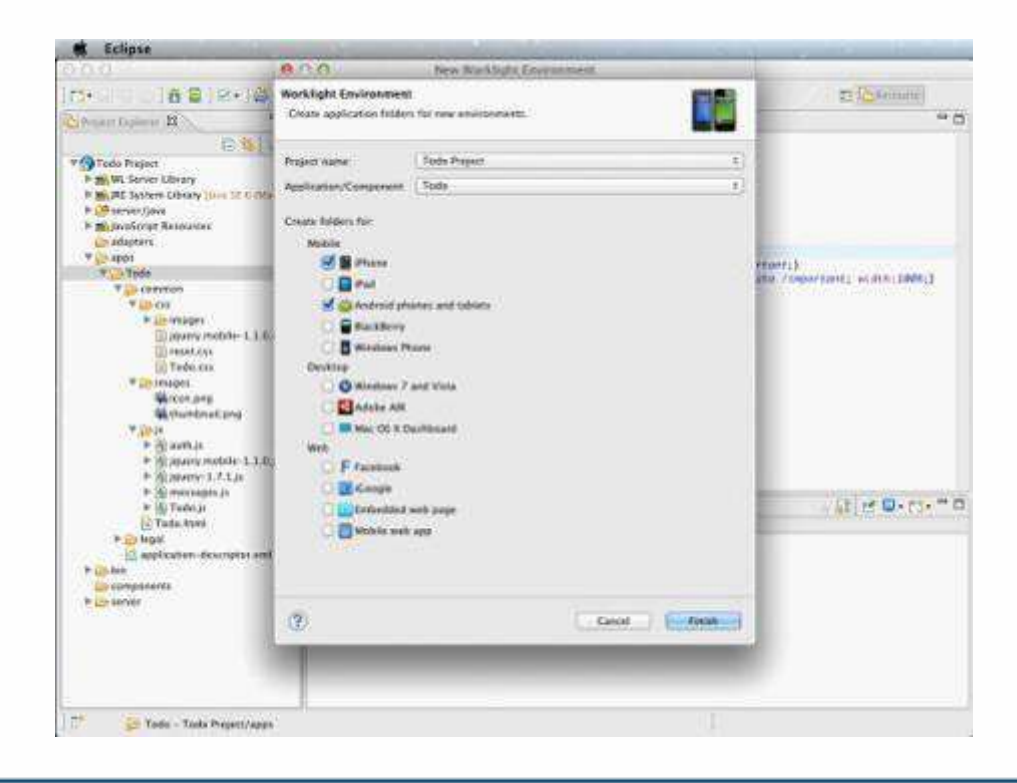

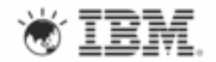

## Use a 'Private' App store to test device deployment

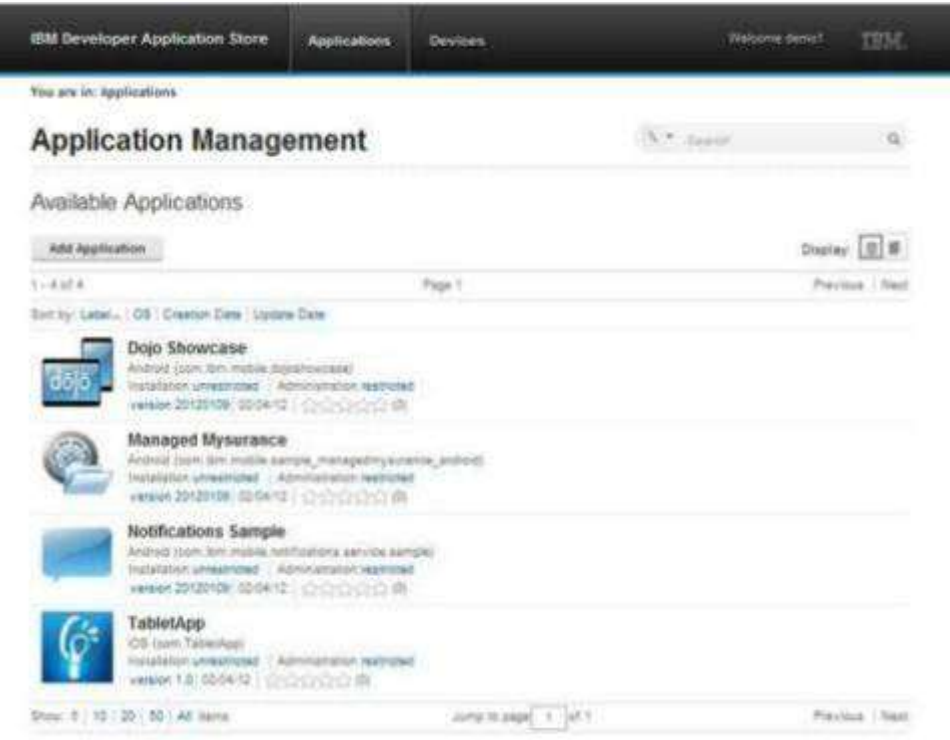

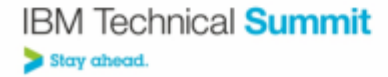

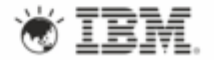

## Convert App Store feedback into user stories

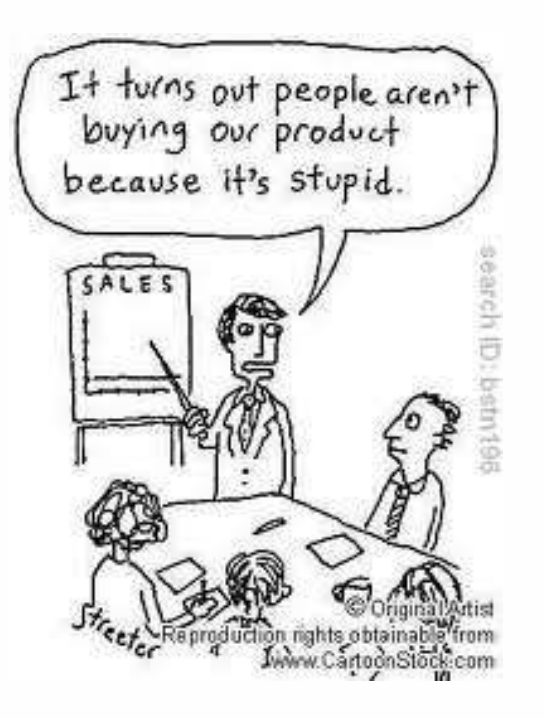

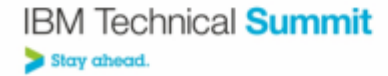

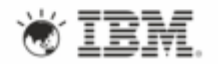

# Agenda

- What is DevOps?
- DevOps for Mobile Challenges
- DevOps for Mobile Best Practices
- **Implementing DevOps for Mobile**

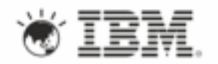

## **IBM Worklight: An Overview**

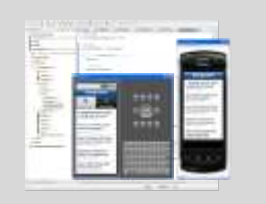

#### **Studio**

Leading tools for cross platform hybrid development that maximize code reuse and enable per-device optimization

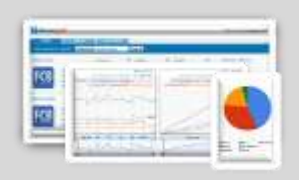

#### **Operational console**

Operational management for deployments, concurrent versions, and infrastructure access. Operational analytics provide real-time insight into application usage

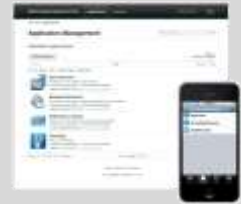

#### **Application center**

A cross-platform private mobile application store focused on the needs of a development organization or a team

#### **Application runtime**

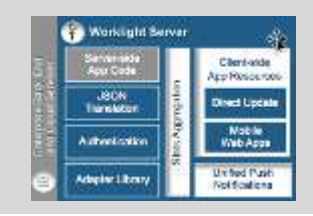

Cross platform services for the mobile channel (client & server componentry). Client APIs are introduced for both pure **native** as well as **hybrid** development

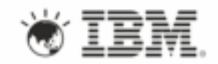

### **Integrated Mobile Collaborative Development**

*Enabling collaborative team development on mobile app projects*

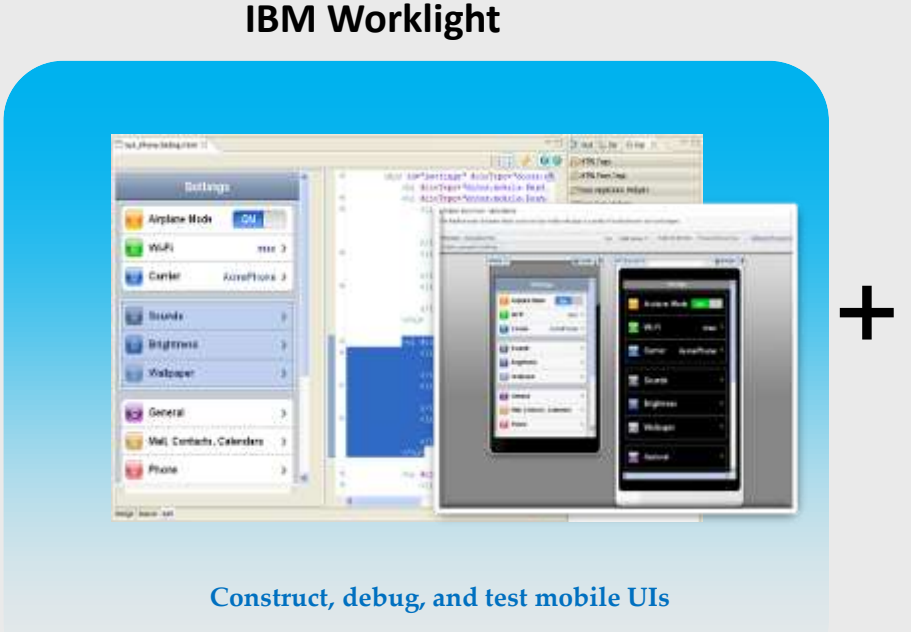

#### Mobile Application Platform

#### **Collaborative Lifecycle Management**

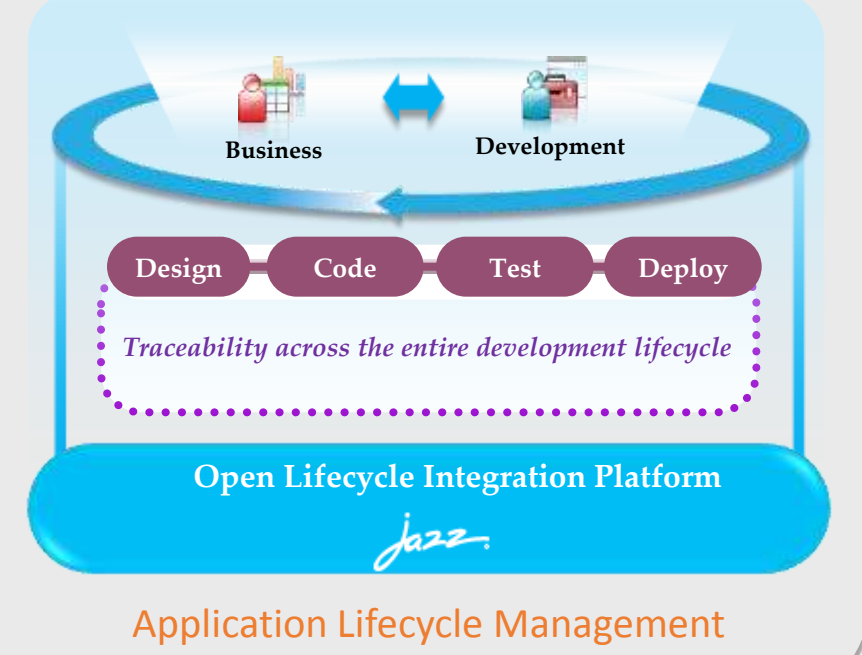

*IBM provides the only comprehensive mobile development solution currently in the market combining a mobile application platform, construction tools, and lifecycle management all integrated together*

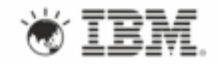

## IBM Rational Test Workbench v8.5

*High quality mobile apps built and tested for a rapidly evolving mobile infrastructure*

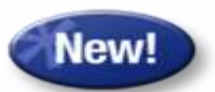

- **Mobile Test Automation**
	- **Support Worklight and native iOS or** Android mobile apps
- **Eclipse Client integration**
	- **Integration with Rational Quality** Manager and IBM Worklight Studio
- **End-to-end mobile testing**
	- Capture and replay of multi-touch events with virtualization of multi-tier systems

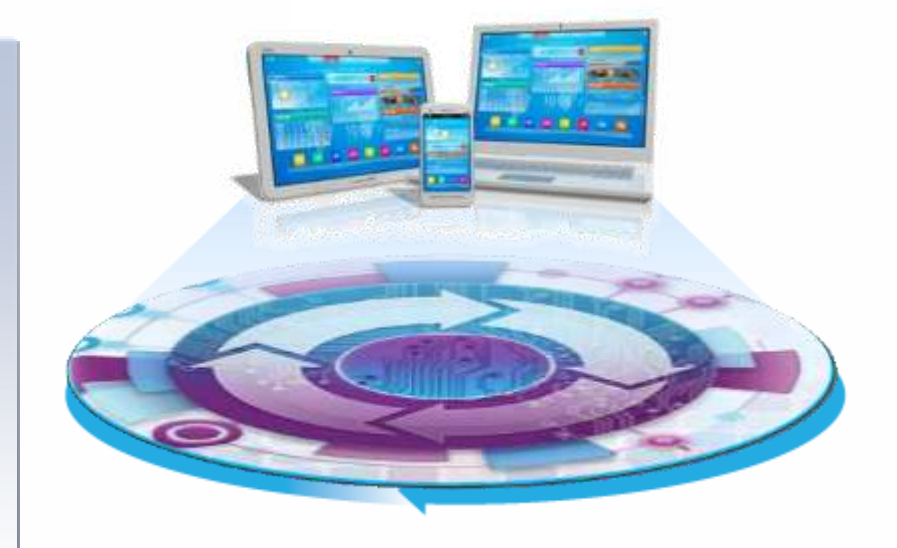

*"Being agile, we are developing tests as we write our code, so automating the functional tests of our mobile apps and using them for regression on multiple platforms makes our team much more productive!" -* Mobile developer

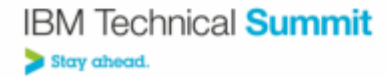

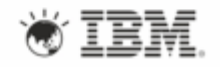

## Virtualize back-end services to maintain agility

*Client Value: Mobile development team can meet aggressive schedules and reduce MIPS usage on enterprise systems*

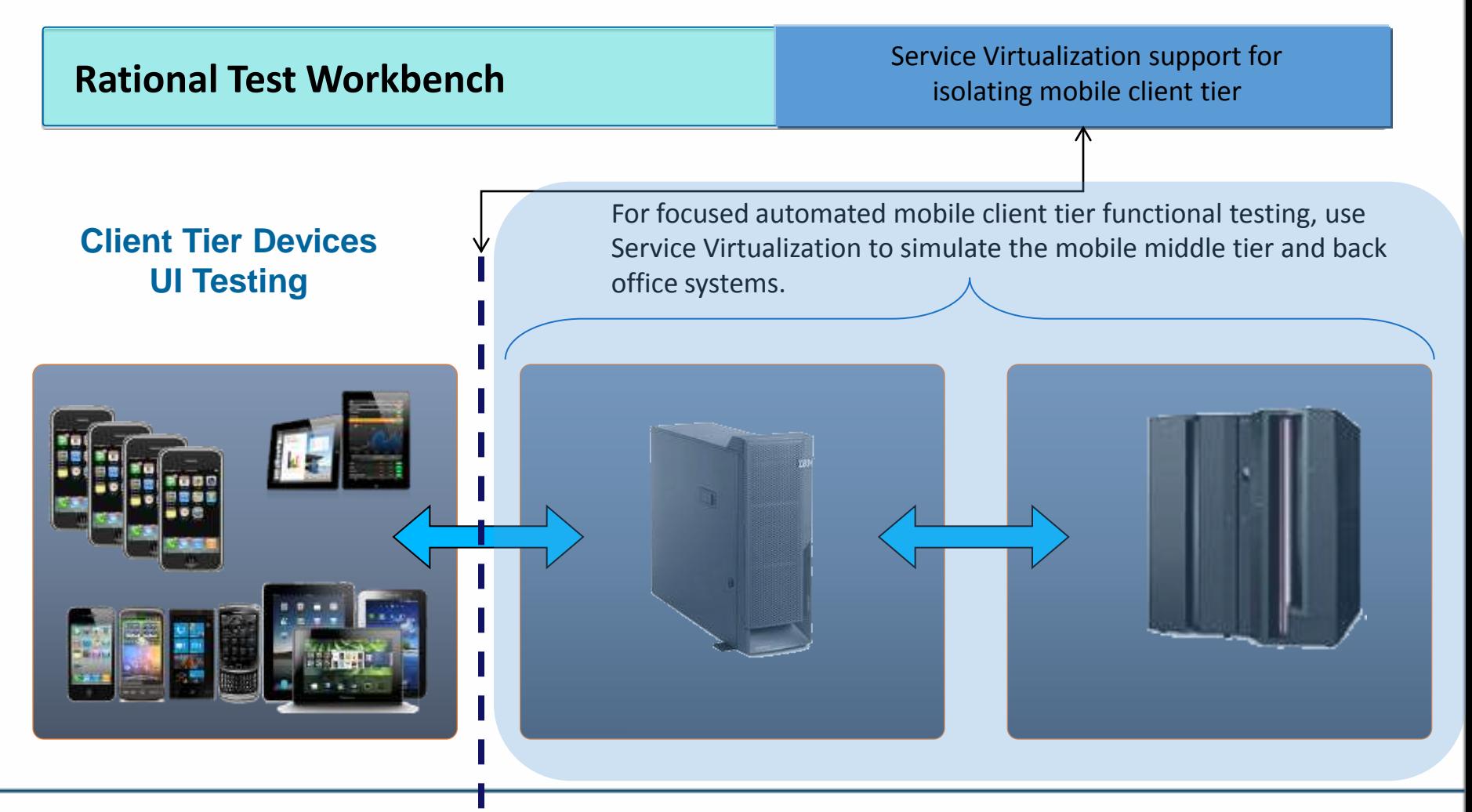

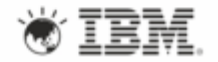

### IBM UrbanCode delivers DevOps

*Enabling clients to more rapidly deliver mobile, cloud, big data analytics and traditional applications with complementary DevOps capabilities*

- **PRIVE down costs** 
	- Reduce the amount of manual labor, resource wait-time, and rework
- **Speed time to market** 
	- Increase frequency of software delivery
- **Reduce risk**
	- Deliver higher quality application releases with increased compliance

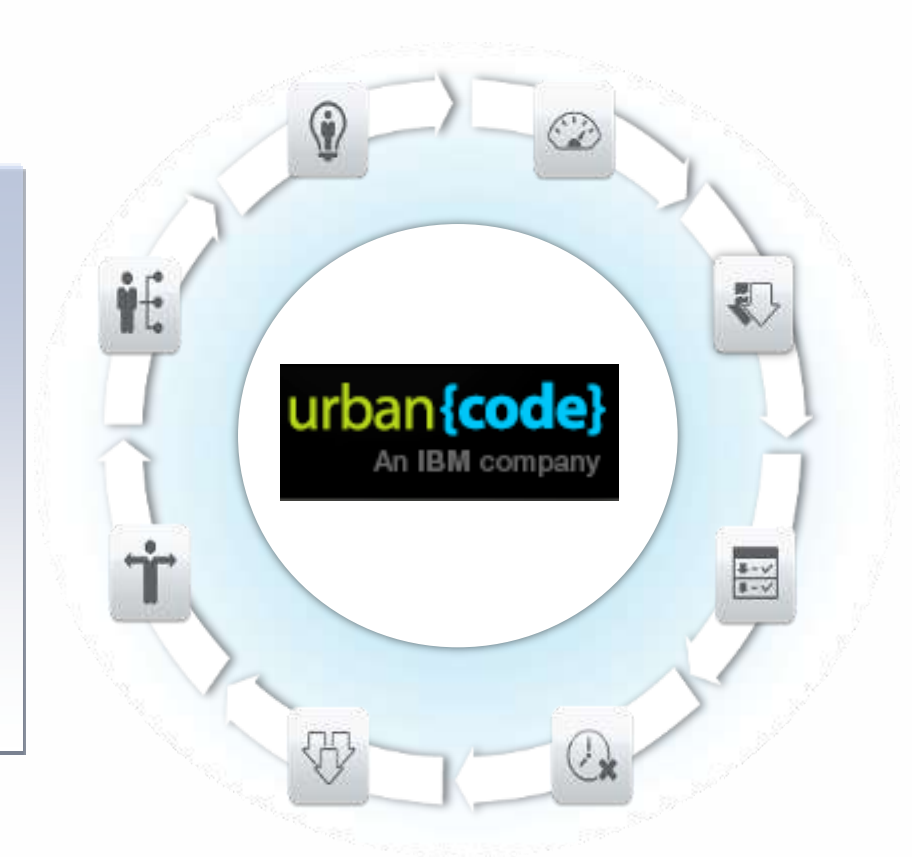

"*Mobile development moves more quickly than most enterprises are accustomed to*. *The coordination required, and the pace being driven by mobile, is a big factor driving DevOps in the enterprise.*"  *-* Eric Minick, **UrbanCode**.

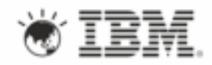

## **UrbanCode capabilities**

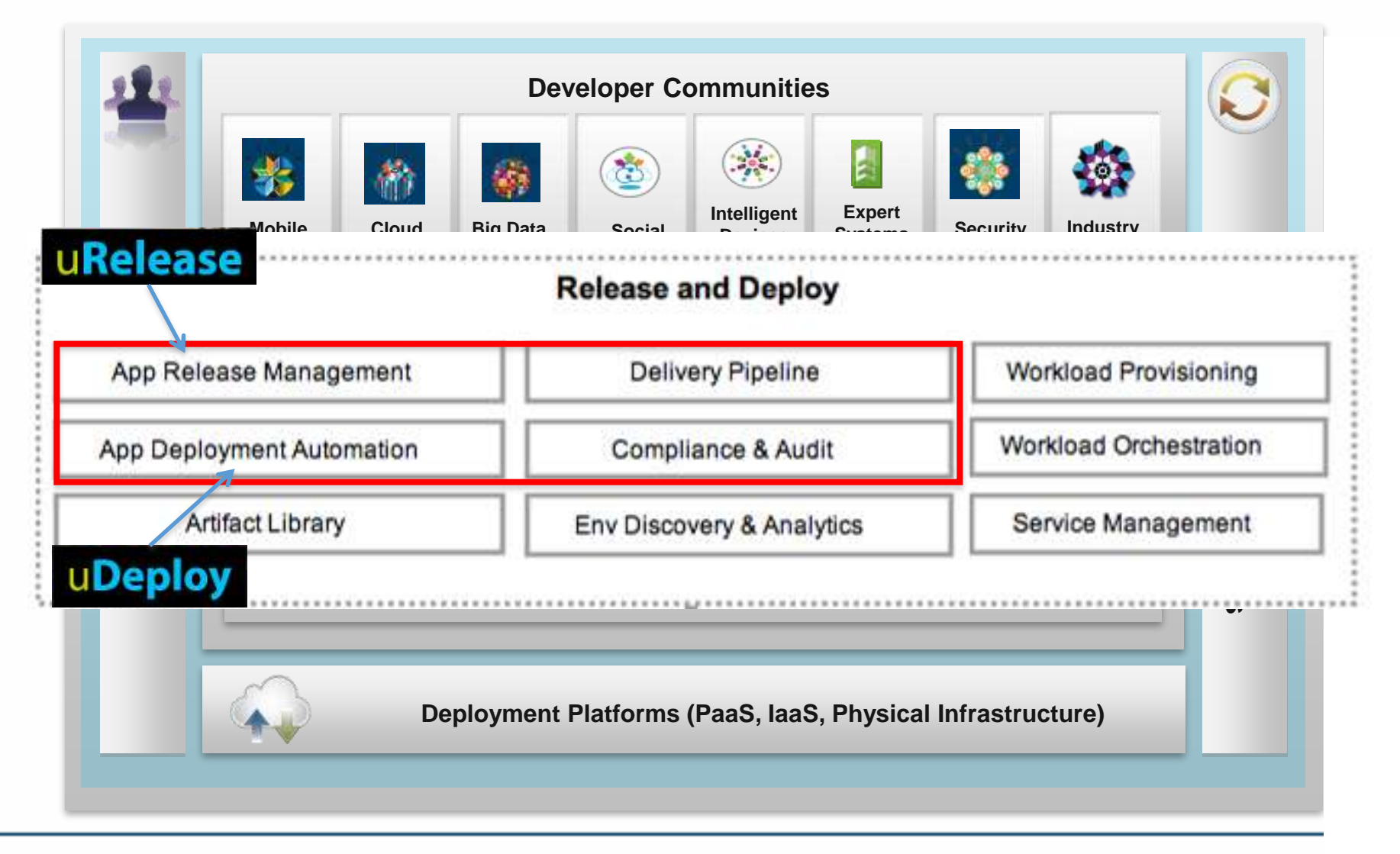

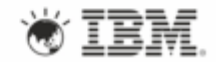

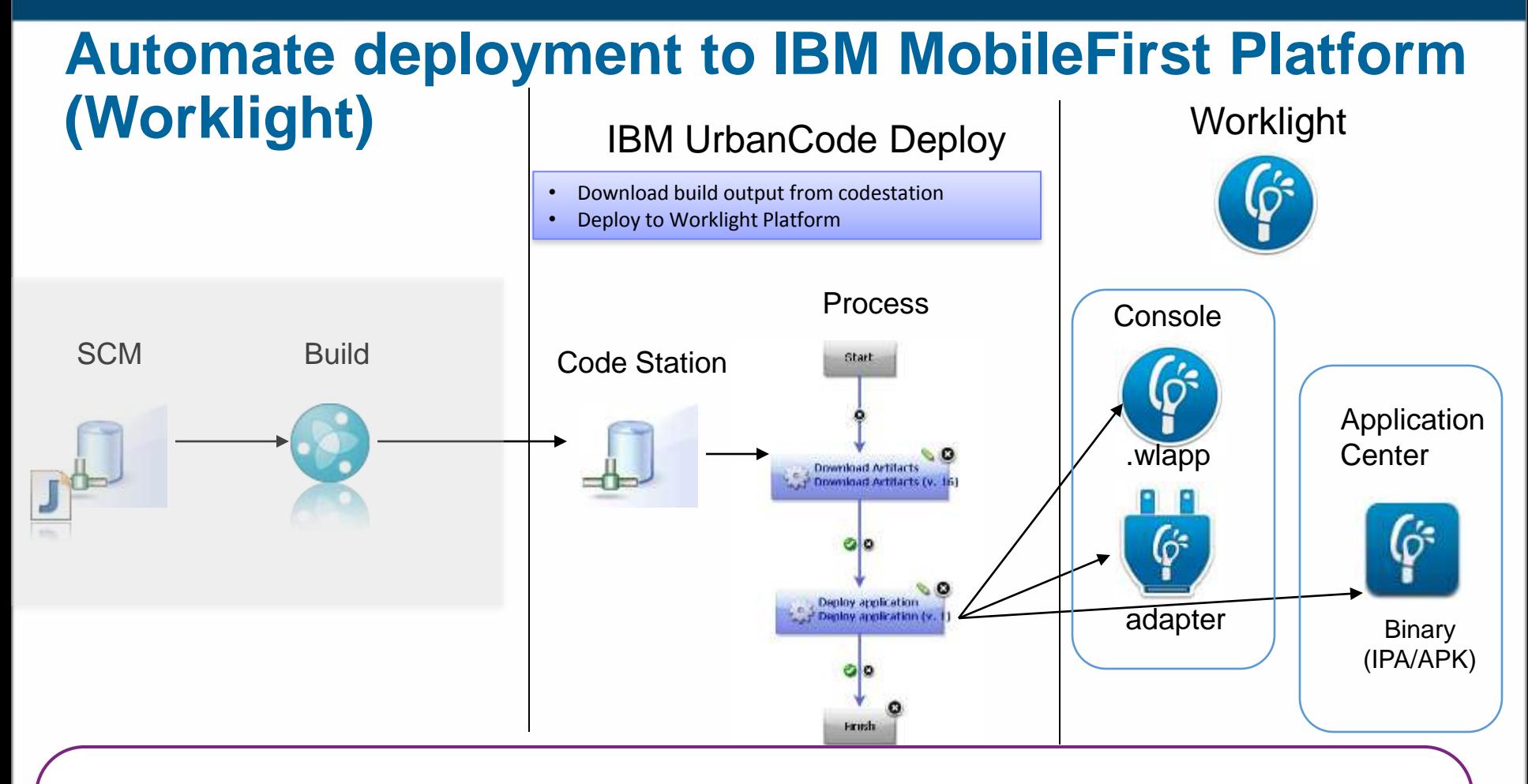

**Automatically deploy Worklight applications** as part of your deployment process

The plugin supports:

- deploying Worklight **adapter and application components** to the Worklight Server
- deploying Worklight **mobile application binaries** to the Worklight Application Center for distribution and management

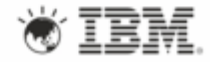

## DevOps for Mobile Examples

•Enabling continuous delivery for rapid updates of Mobile Applications

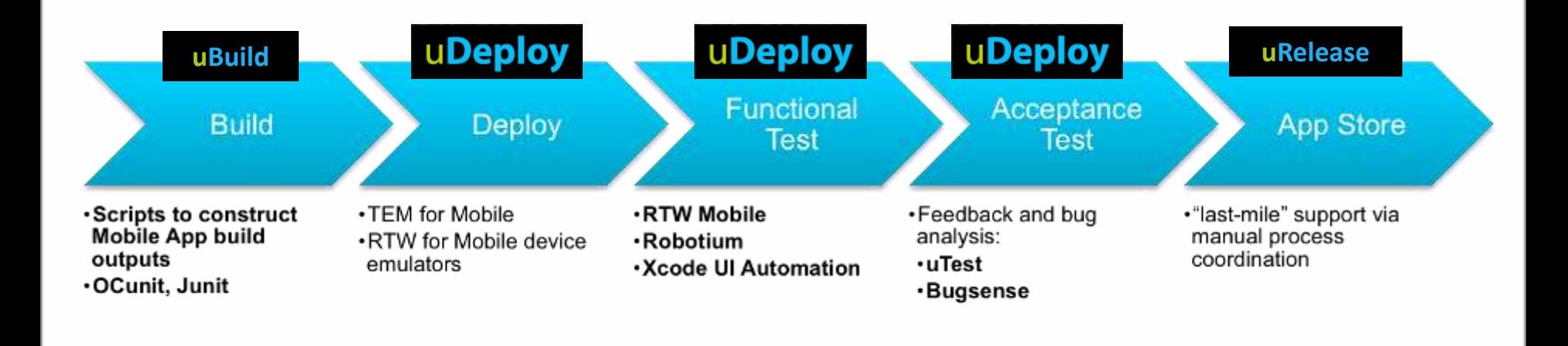

**Rational Test Workbench for Mobile**

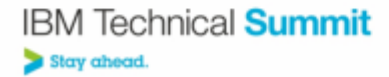

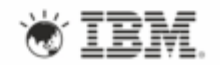

### Distributed DevOps Pattern

*Mobile apps need to be updated and released rapidly, delays due to wait for operations teams to setup test labs, longer cycles required to integrate with existing apps/services, processes* 

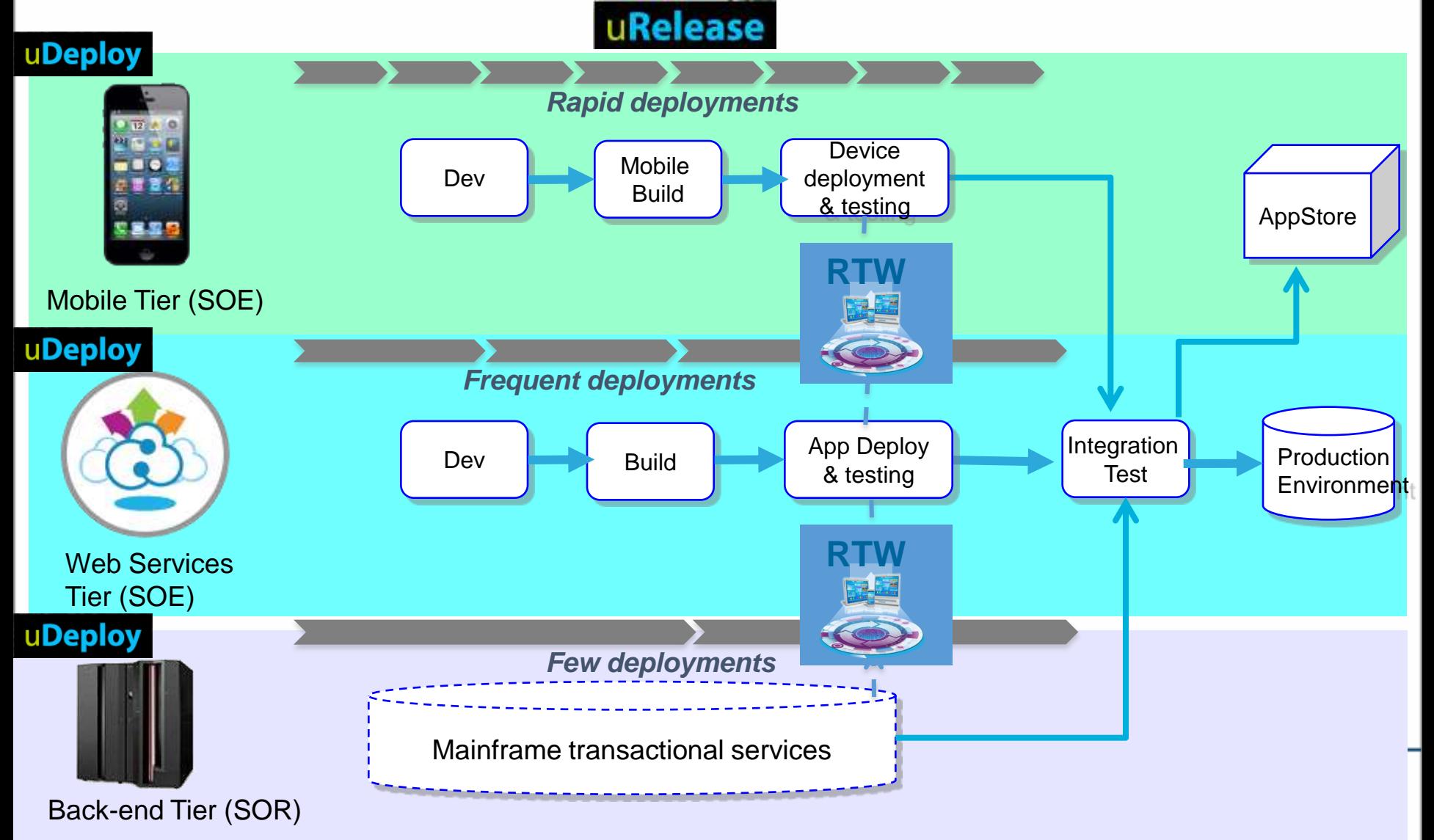

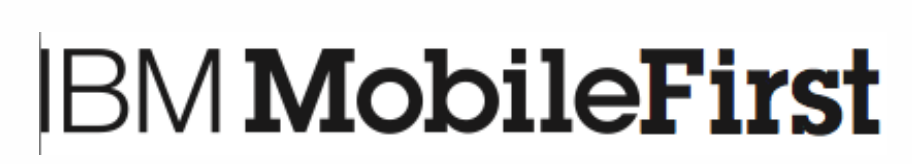

2

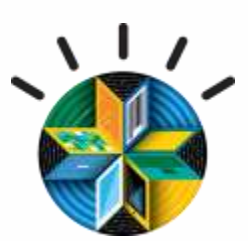

**The Broadest Portfolio of Mobile Solutions** 

**The Deepest Set of Services Expertise** 

**New Industry Partnerships and Resources for Developers**

3

# Thank you!

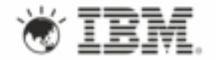

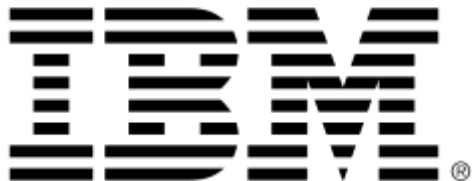

## … the plugin must be loaded into the uDeploy server

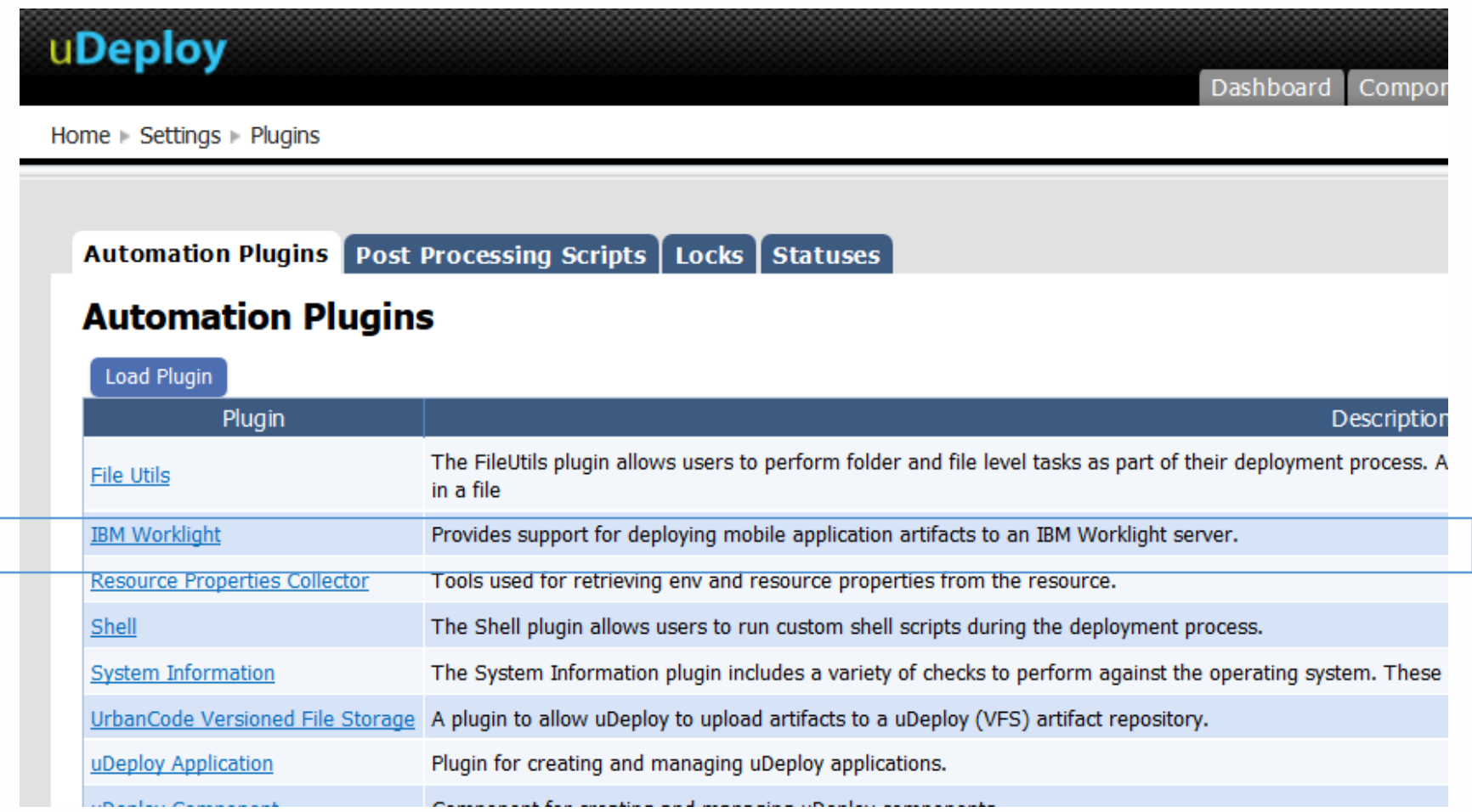

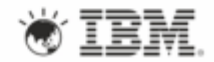

The plugin supports basic commands to automate deployment to Worklight Console and Worklight Application Center

#### **Automation Plugin: IBM Worklight**

**Description** 

Provides support for deploying mobile application artifacts to an IBM Worklight server.

#### **Commands**

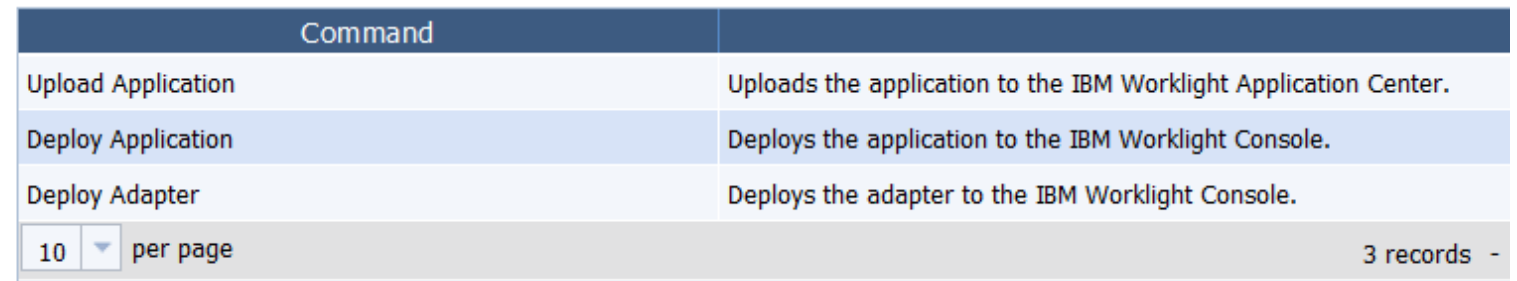

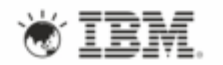

... When modeling a deployment process, the plugin provides steps to operate against Worklight Console and Application Center:

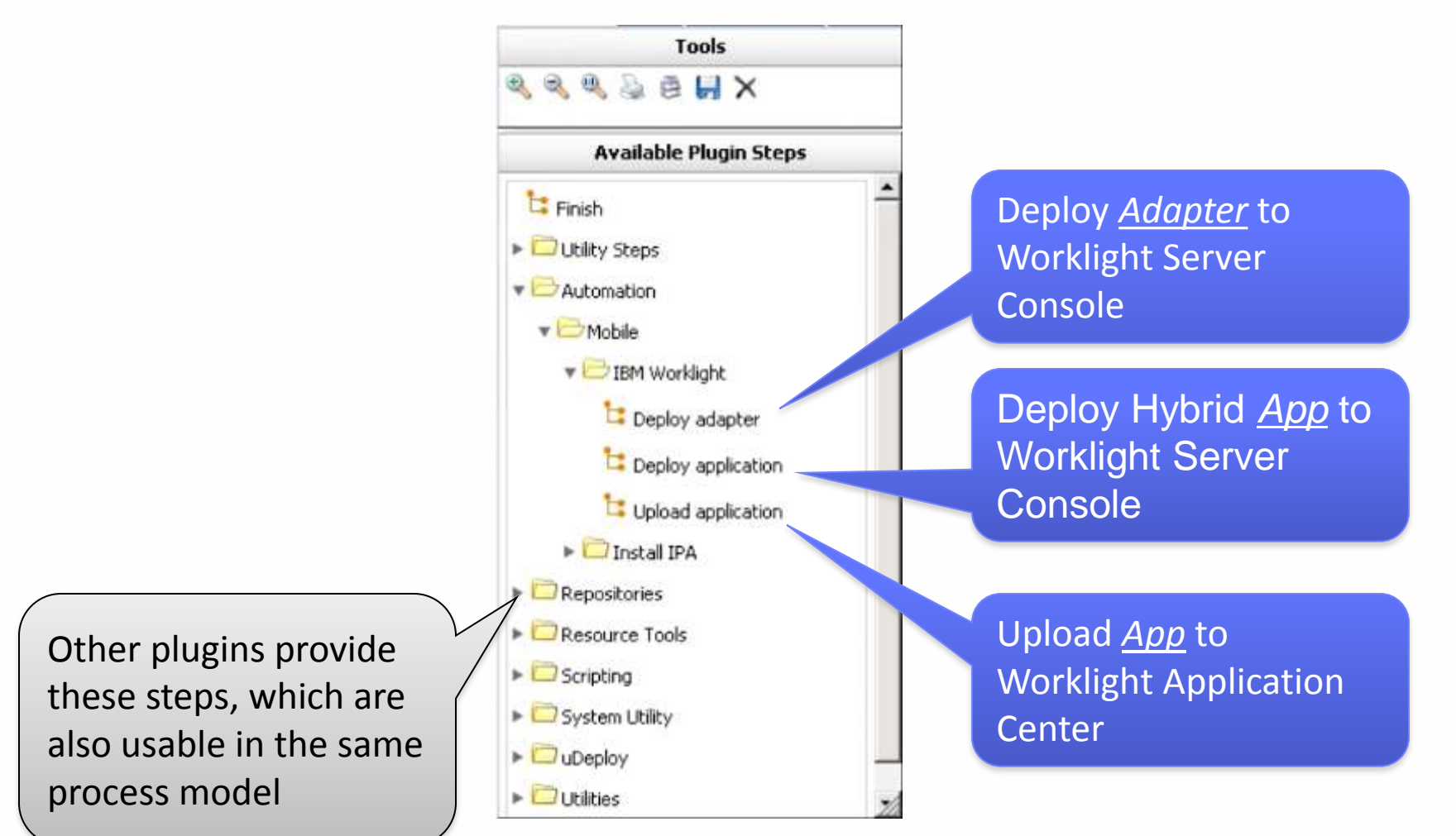

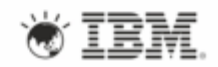

#### Here's a simple process example for our JKE sample app:

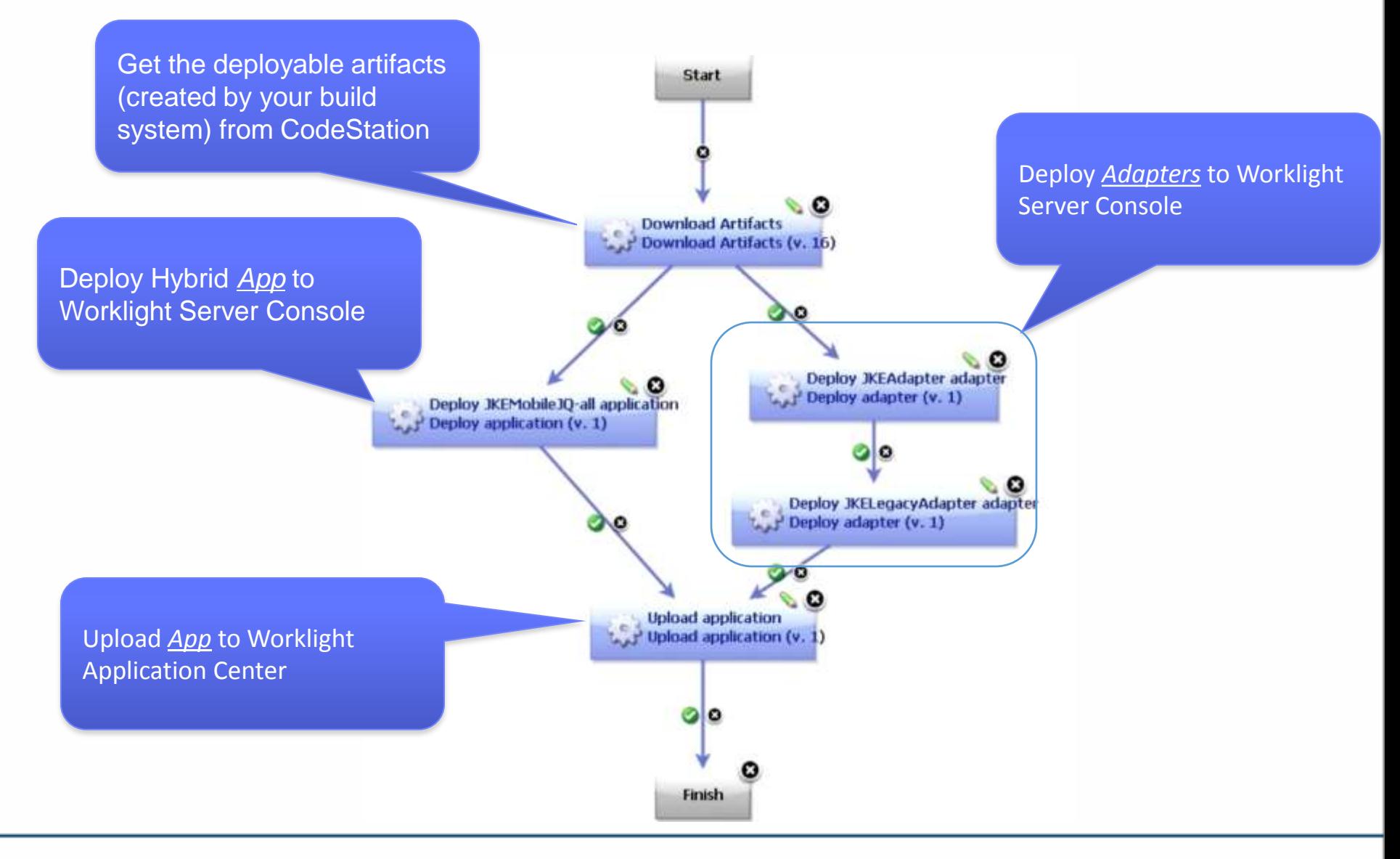

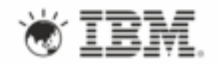

### During process modeling, you configure the plugin properties

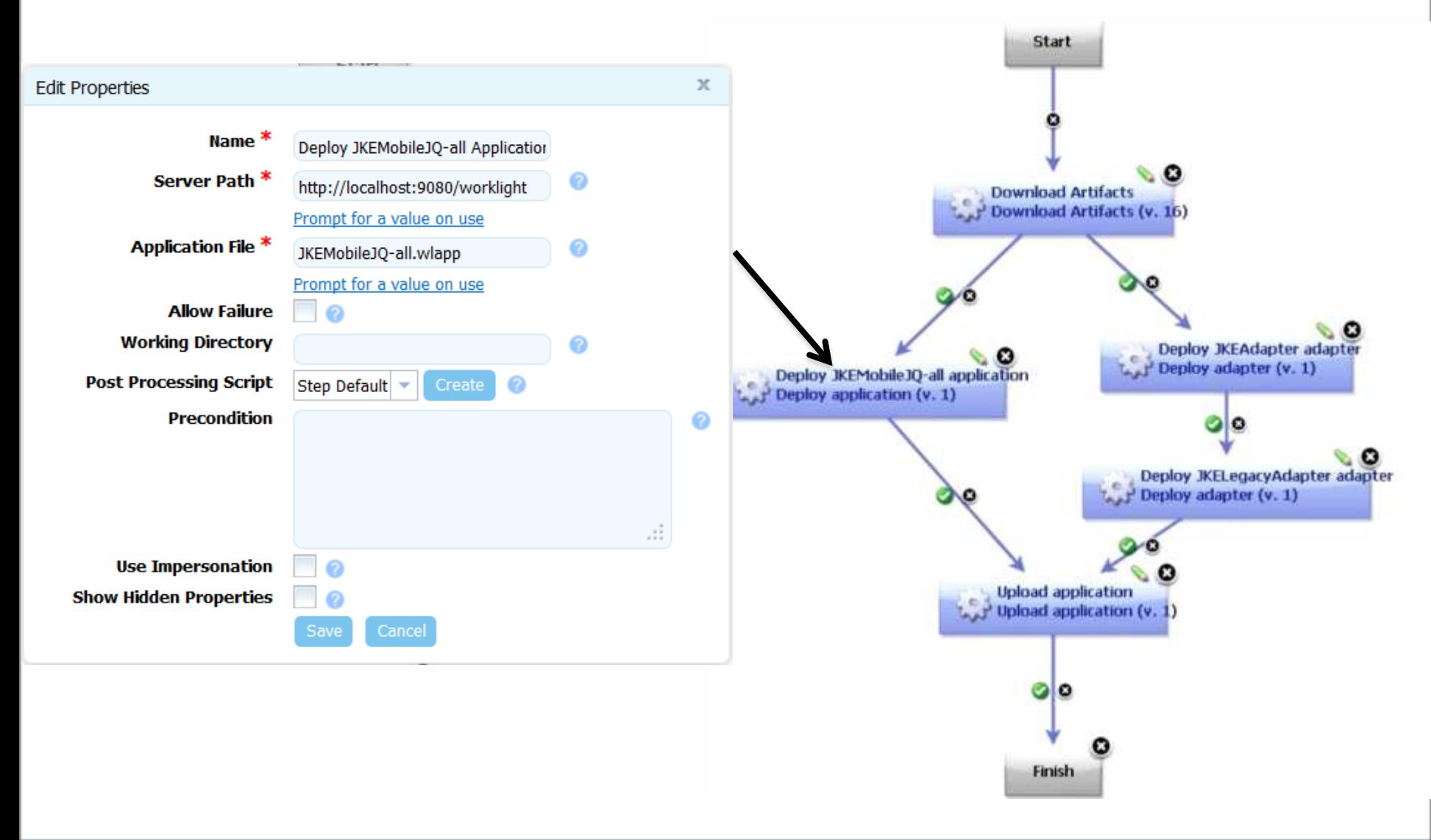

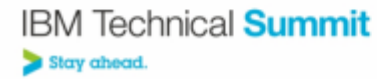

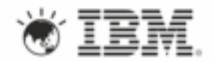

### During process modeling, you configure the plugin properties

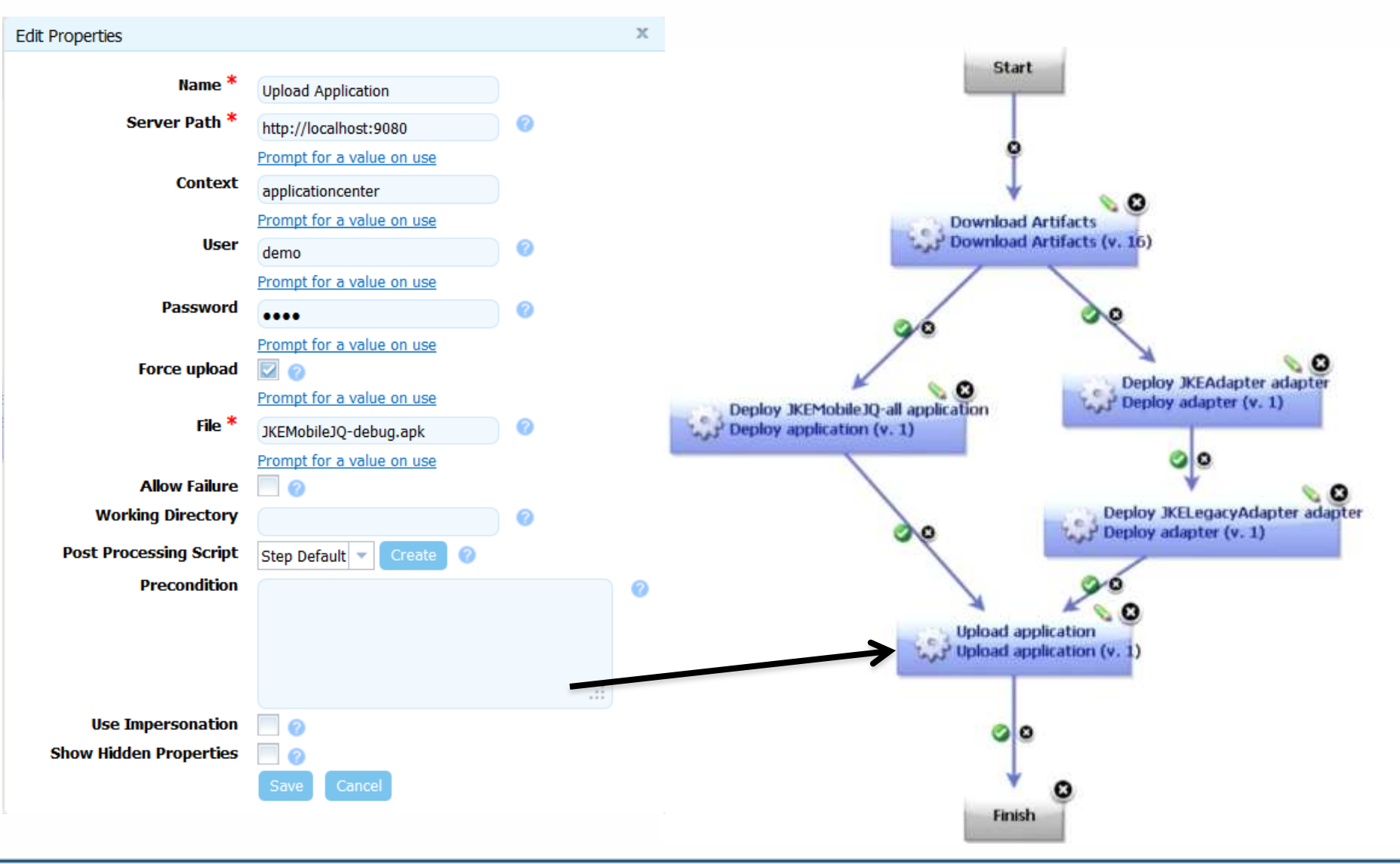

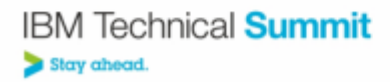

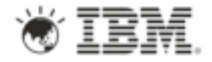

#### You run (automatically) the process within an Environment definition

#### **Application: JKEMobile**

#### **Description** Environments Gates History Edit Properties Components Snapshots Calendar Tasks Changes Security **Processes**  $\partial_{\mu}$ **Environments** Drag environments by their label boxes to order them. **Actions Request Process** Component Version Snapsh Compare Copy Dev **JKEMobile** Inactivate **Delete** 1.0.0522130413  $10$   $\degree$  per page Show Inactive Environments Automatically Expand Environment Inventory Create New Environment **Environments** Drag environments by their label hoses to order them. **Actions Request Process** Companent Curricine. Dev **XEMobile** 1.0.0522130413 Inactivate Delete: Kick off the process, for the  $10$   $\neq$  per page DEV environment **Actions Request Process** Component Test Concere Copy **EDEEP There will be many** Inactivate environments with different Show Inactive Environments processes for eachMutomatically Expand Environment Inventory Creete New Environment

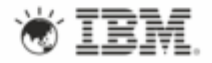

## …. You can see the details of the deployment, and

#### **Deployment of Component: JKEMobile**

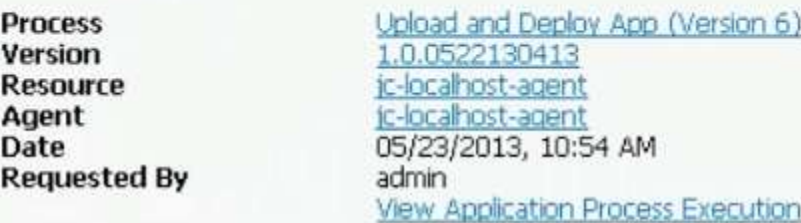

Log Properties

#### Sort By: Graph Order Start Time

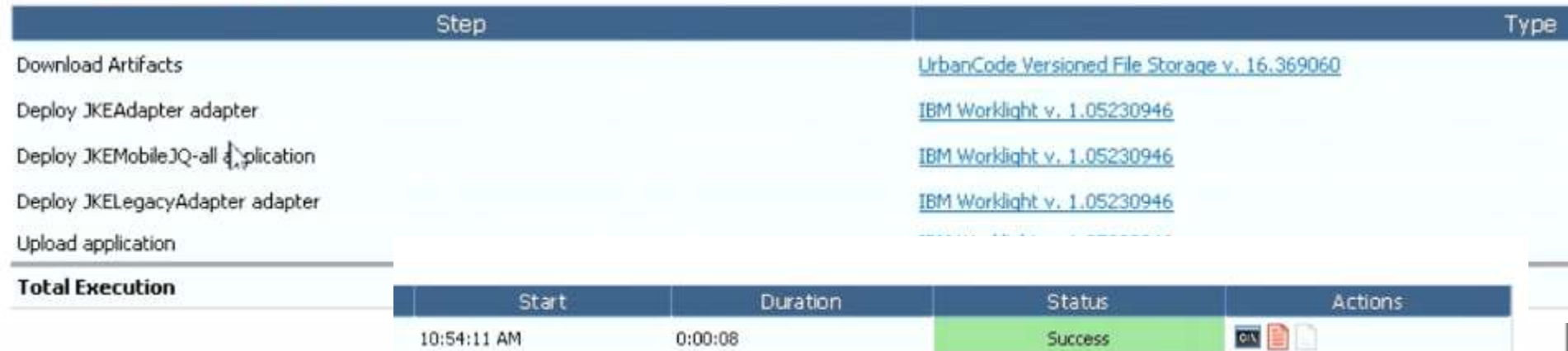

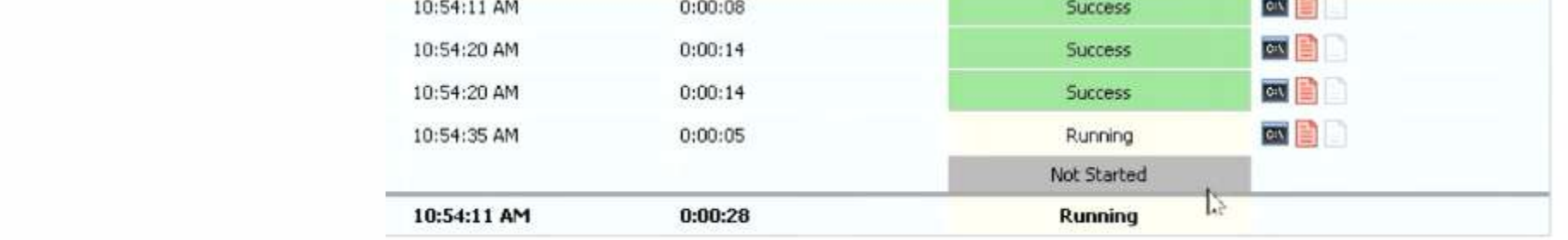

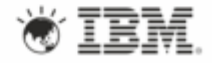

The Mobile App (updated) has been deployed to the Worklight Server Console and Application Center

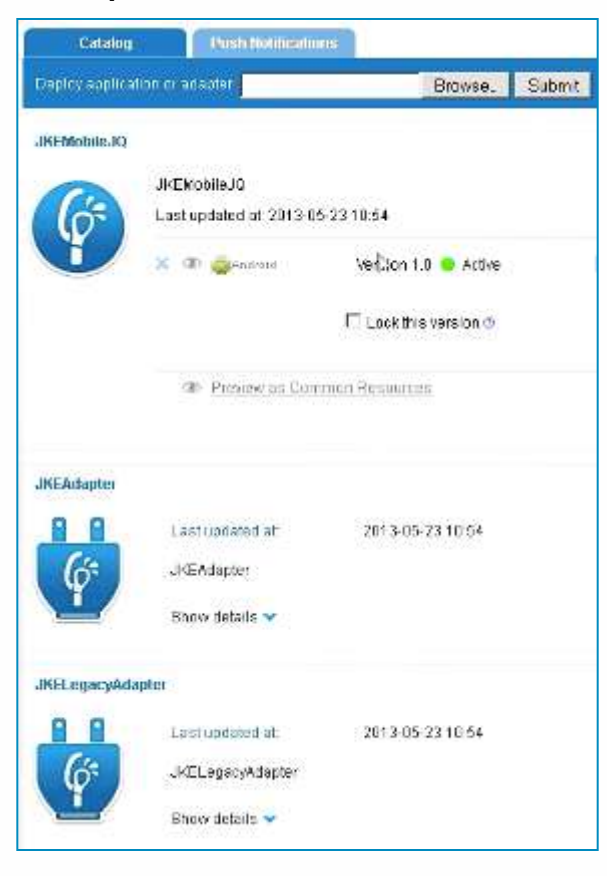

## Adapters and Middleware<br>
Application Center (App Store)

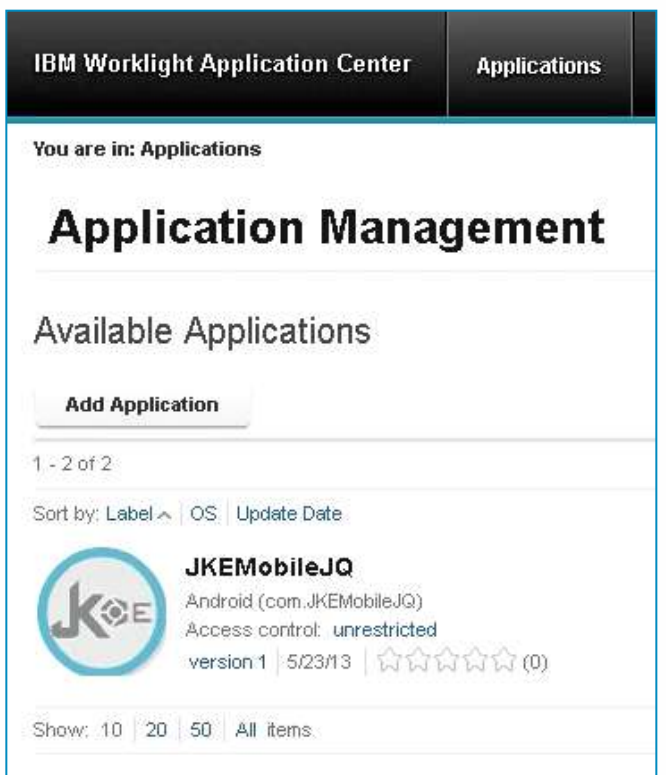

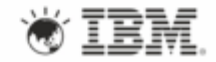

**IBM Technical Summit** Stay ahead.